## Автоматизированная графическая система для визуализации результатов численных прогнозов

При проведении научных исследований по численному прогнозированию погоды после окончания очередного эксперимента важно бывает просмотреть полученные результаты. При этом желательно, чтобы данные были представлены не в виде колонок цифр, а были нанесены на карту с географической привязкой, возможностью комбинирования нескольких изображений и манипулирования их параметрами.

 $\Pi$ <sub>0</sub> этой причине был разработан программный комплекс визуализации гидрометеорологических данных в операционной системе Microsoft Windows. Программа создавалась в соответствии с изложенными в [1] принципами дружественности к пользователю и обладает интерфейсом, основанном на меню и диалогах. Многоступенчатый процесс создания некоторых объектов реализован в виде каскадов диалогов, объединенных в системы мастеров.

Комплекс разработан в технологии объектно-ориентированного программирования. Это обеспечивает единообразную обработку подобных объектов таких, как различные устройства вывода, графические объекты и т.п.

В соответствии со сформулированными принципами построения программы было создано головное ядро системы, поддерживающее открытый динамический список карт, в свою очередь представляющих собой отдельные окна. Это позволило не накладывать искусственных ограничений на количество, вил и состав карт. Ограничения носят естественный принципиальный характер: количество карт лимитируется лишь объемом оперативной и виртуальной памяти и свободными ресурсами операционной системы. Таким образом, программа позволяет иметь на экране несколько различных карт одновременно. Имеется возможность автоматически выстраивать карты рядами («черепицей»). Это особенно удобно, если на нескольких картах представлен некоторый синоптический процесс в развитии (рис. 1).

Обмен информацией между ядром системы и отдельными картами налажен через механизм посылки сообщений Windows. Сообщения, например, извещают ядро об активизации карты или ее закрытии, что обеспечивает выполнение ядром системы функций диспетчера карт. Удобное управление картами является следствием избранной объектноориентированной техники программирования.

В программе предусмотрено создание и сохранение собственного бланка карты. Перед созданием нового бланка необходимо выбрать для него картографическую проекцию. В настоящее время комплекс позволяет работать с цилиндрическими эквидистантной и меркаторской проекциями, а также с полярными стереографическими проекциями обоих полушарий. Разработан мастер, позволяющий выбрать проекцию и начать построение карты. Имеются интерактивные средства для сдвига и разворота карты. Для вырезки заданного региона можно воспользоваться диалоговым инструментом, если известны точные координаты углов, или сделать это с помощью «мыши».

При работе с картой может потребоваться рассмотреть некоторый район более подробно. Поэтому пользователь в любой момент имеет возможность его увеличения с последующим возвратом к исходному масштабу.

Принципиальной особенностью программного комплекса является возможность подключения пользователем собственных данных. Часто у пользователя имеются свои собственные хранилища: базы данных или простые файлы, унаследованные им от программных систем предшествующего периода, - а также собственные форматы хранения. Особенно это актуально в области научных исследований. Для решения задачи подключения таких разнородных данных используется принцип шлюза. Шлюз преобразует данные из форматов пользователя в форматы системы. Реализуется шлюз самим пользователем в виде

экспортируемой функции со станлартным заголовком, размешенной в линамически связываемой библиотеке (dll — Dynamic Link Library). Примерная ситуация представлена схемой на рис. 2. Для того чтобы подключить библиотеку пользователя к программе необходимо лишь указать ее имя в файле инициализации системы.

Этот механизм подключения с помощью внешней библиотеки был отработан на примере географических данных разной природы: точечных, таких как населенные пункты, векторных, таких как границы государств и внутренние административные границы, реки. Каждый из этих типов данных подключается отдельно. Все векторные географические данные получены с сайта Национального центра геофизических данных США (National Geophysical Data Center) [4].

Кроме того, есть две библиотеки для подключения простого файла с гидрометданными и баз данных (БД) Гидрометцентра (см. напр. [2]). Причем во втором случае, для автоматизации визуального представления пришлось доработать состав метаданных БД банка данных «ПРОГНОЗ», включив описания сеток, подобные используемым в коде GRIB [5]. В этой части работы огромную помощь оказала администратор БД Гидрометцентра И.В. Маковская. Доступ к базам осуществляется через локальную сеть CRAY [3].

Лля метеоданных, представленных в виде полей, т.е. таблиц значений соответствующего метеоэлемента в узлах некоторой прямоугольной сетки разработана процедура расчета изолиний. При этом не имеет значения, является ли эта регулярная сетка в действительности равномерной или нет, с какой проекцией земной поверхности связана сетка и где на местности располагаются ее узлы. Расчет координат точек вдоль изолинии ведется сначала в системе координат, связанной с сеткой. При этом каждый шаг сетки принимается за елиницу системы координат, т.е. все узлы сетки имеют целочисленные координаты. Для выяснения значений метеоэлемента в промежуточных точках используется алгоритм билинейной интерполяции. После окончания расчета сеточные координаты точек пересчитываются в географические на местности, исходя из параметров сетки, а затем в координаты на карте.

Такая поэтапная процедура получения координат точек изолиний на карте позволяет унифицировать процесс расчета для различных сеток и проекций.

Этот алгоритм расчета изолиний используется при расчете цветного закрашивания поля

Имеются средства, позволяющие изменять параметры изолиний и закрашивания такие, например, как частота, цвет, толщина линий, вид меток, палитра и шаблон закрашивания и  $T.\Pi.$ 

Разработанные алгоритмы показали свою эффективность на поддерживающих Win32 персональных компьютерах различных производительностей.

При проведении научных изысканий в области прогноза погоды есть возможность не только рисовать результаты гидродинамического прогнозирования или объективного анализа метеоданных, представленных полями, но также и сами данные наблюдений.

При наноске данных наблюдений могут потребоваться различные данные, в разной конфигурации расположенные вокруг наблюдательного пункта. Для того чтобы можно было выполнять конфигурирование шаблона, имеется соответствующий инструмент. Он предусматривает свободное размещение метеорологических значков и величин элементов вокруг центра, совпадающего с наблюдательным пунктом, а также наличие или отсутствие некоторого центрального вектора (например, в схеме стандартной синоптической наноски — Предоставляемые возможности наноски предусматривают  $B$ <sub>B</sub> $C$ <sub>D</sub> $D$ <sub>D</sub> $D$ отображение метеоэлементов как в числовой форме, так и условными значками.

Кратко подытожим все сказанное выше. Итак, программный комплекс визуализации метеорологических данных предоставляет пользователю возможность

наносить на карту данные гидрометеорологических наблюдений:

**K**aptv - получать изолиний или градиентного закрашивания градаций гидрометеорологических данных, заданных в виде регулярных таблиц (полей);

− в процессе работы легко менять параметры изображений, включая шаг между изолиниями, толщину, вид и цвет линий, гарнитуру и размер шрифта, палитру закрашивания и т.п.;

− использовать имеющиеся бланки карт, создавать собственные и сохранять их с выбором региона обзора и изображением на бланке таких географических объектов, как реки, границы государств и внутренние границы областей, города и населенные пункты;

− иметь на экране неограниченное количество окон-карт. Выстраивать карты рядами для лучшего обзора складывающейся ситуации;

управлять картами и параметрами изображений. Управление осуществляется через диалоговые окна, а многоступенчатые операции оформлены в виде мастеров;

в любой момент временно увеличить масштаб района интереса, а затем опять вернуться к прежнему масштабу;

получить на принтере твердую копию карты, передать карту в другую программу.

Важной особенностью комплекса является открытость форматов входных данных и интерфейсов. Поэтому имеется возможность организации быстрого доступа к любым источникам данных. Настройка параметров комплекса производится путем редактирования текстовых файлов конфигурации.

В заключение я хотел бы выразить свою глубокую признательность И.А. Розинкиной. Будучи первым испытателем комплекса, она сделала ряд ценных замечаний по его улучшению. Хочу поблагодарить также Т.С. Чекулаеву, подготовившую географические данные.

## **Список литературы**

- 1. Алферов Ю.В. Принципы построения автоматизированной графической системы для визуализации полей метеоэлементов в научных исследованиях // Труды Гидрометцентра России. — 2000. — Вып. 334. — С. 180-189.
- 2. Жабина И.И., Пурина И.Э., Степанов Ю.А., Чекулаева Т.С. Новые оперативные технологии обработки гидрометеорологических данных и управления прикладными программами с использованием суперЭВМ CRAY // 70 лет Гидрометцентру России. — СПб., 1999. — С. 90-117.
- 3. Недачина А.Ю. Удаленный доступ к базам данных суперЭВМ CRAY Y-MP8E с рабочих станций и ПЭВМ локальной сети CRAY // Труды Гидрометцентра России. — 2000. — Вып. 334. — С. 148-153.
- 4. NGDC/WDC MGG, Boulder Coastline Extractor. http://rimmer.ngdc.noaa.gov/coast/.
- 5. WMO, N 306: Manual on Codes. International Codes. Volume I.2. Secretariat of the World Meteorological Organization. Geneva, Switzerland, 1995.

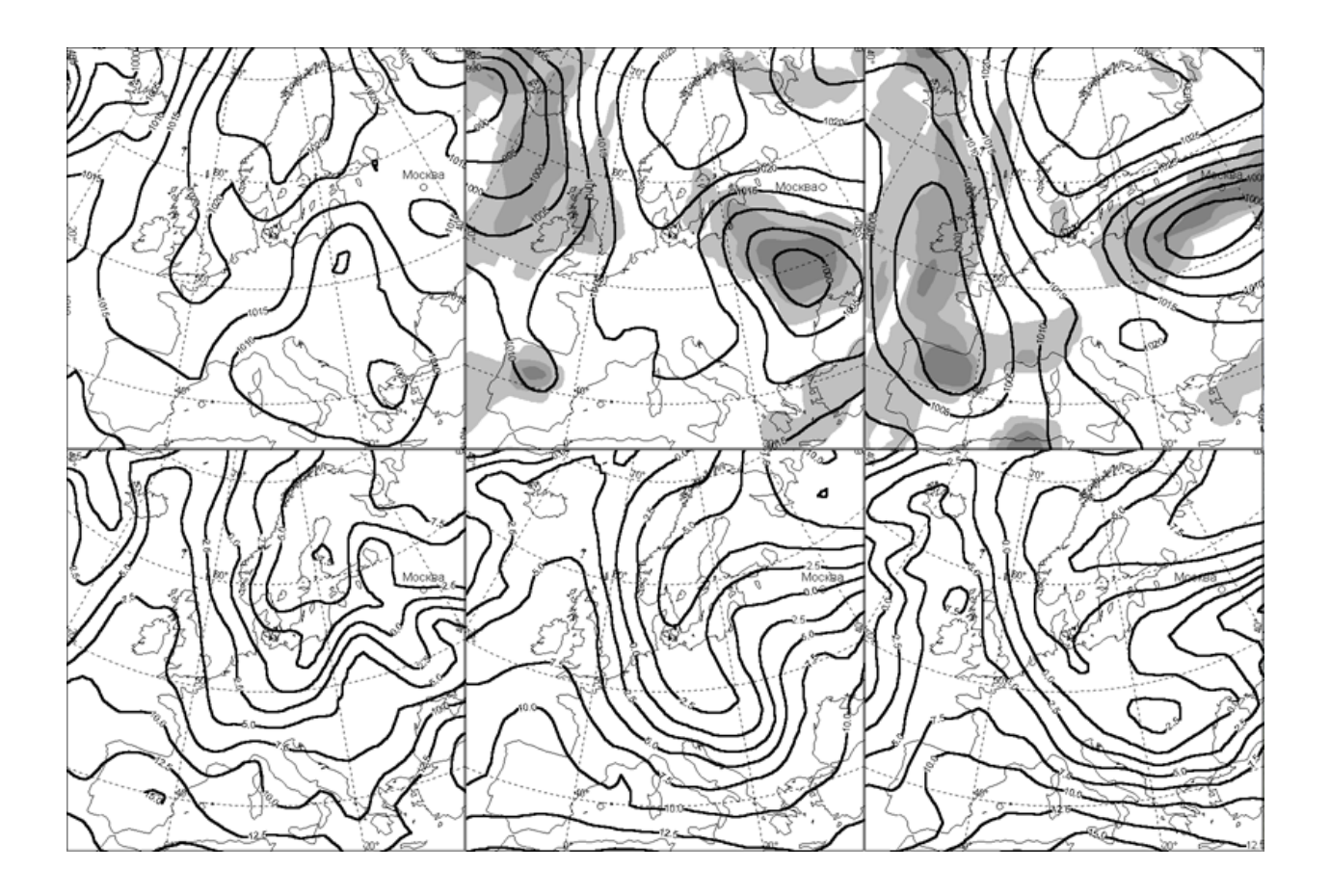

Рис. 1. Многооконный режим работы программы. Карты выстроены в ряды. Слева направо — прогнозы от 0 ч 7 октября 2002 г. с заблаговременностью 0, 24 и 48 ч. В верхнем ряду — давление на уровне моря и осадки (показаны с помощью цветного закрашивания; только для заблаговременностей 24 и 48 ч). В нижнем ряду — температура воздуха на уровне 850 гПа.

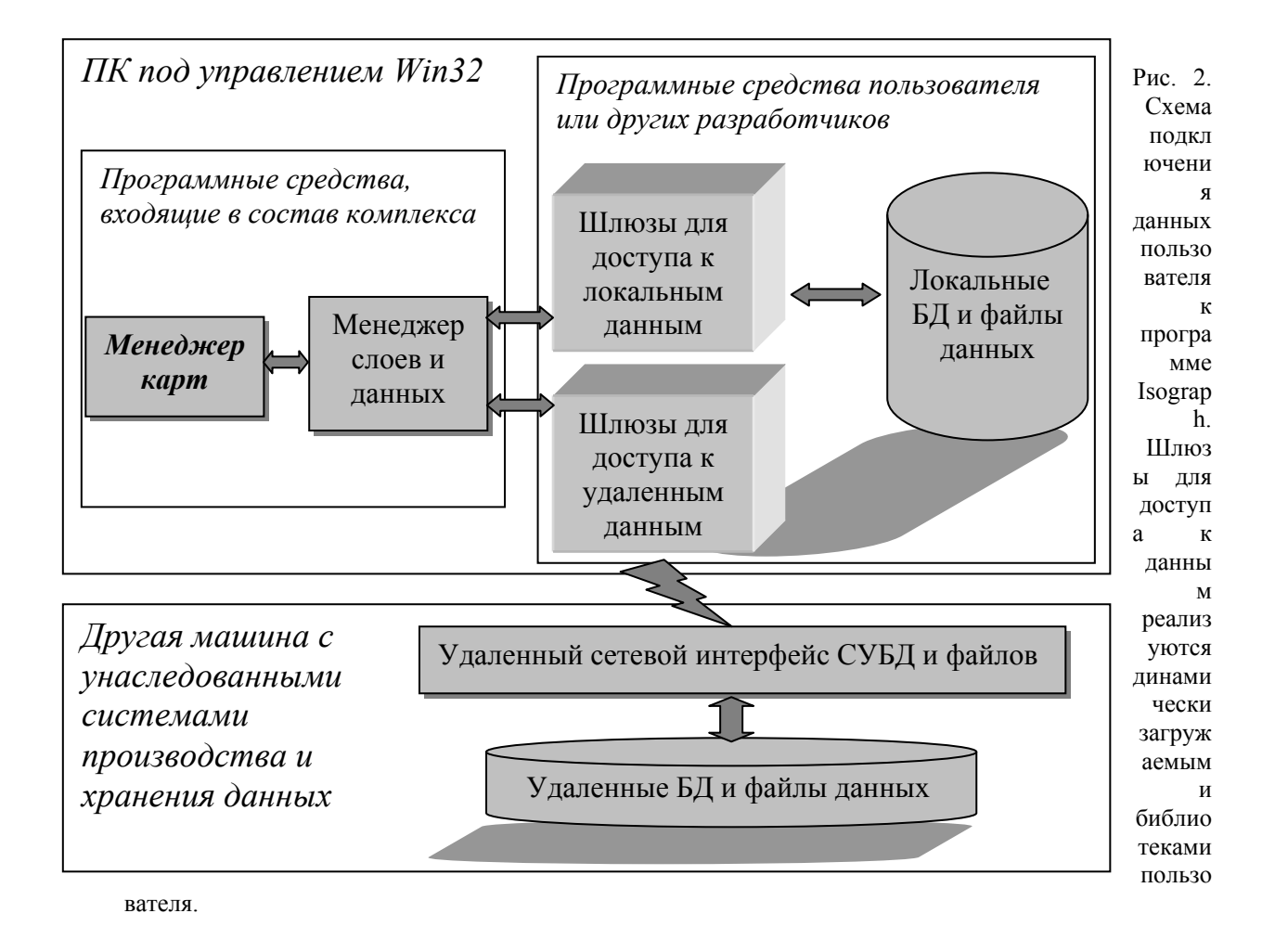